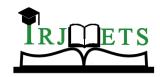

International Research Journal of Modernization in Engineering Technology and Science (Peer-Reviewed, Open Access, Fully Refereed International Journal)

Volume:04/Conference:01/December-2022 Impact Factor- 6.752

www.irjmets.com

1<sup>st</sup> National Conference on Applications of soft Computing Techniques in Engineering NCASCTE-2022 Organized by Department of Electrical & Electronics Engineering, ACE Engineering College, Hyderabad

## INTELLECT BOX

# Shashank Tiwari\*1, Md Fayasuddin\*2, N Keerthana\*3, Sk Sharukh\*4

\*1Assistant Professor, Department Of Computer Science And Engineering, ACE Engineering College, Hyderabad, Telangana, India.

\*2,3,4IV B.Tech Student, Department Of Computer Science And Engineering, ACE Engineering College, Hyderabad, Telangana, India.

DOI: https://www.doi.org/10.56726/IRJMETS-NCASCTE202224

## **ABSTRACT**

The foremost goal of "IntellectBox" is to facilitate a user-friendly application for all customers and decrease the human intervention to most level. In past years, quiz is performed manually and now because of technology, we are able to do with apps and websites. The purposeful necessities encompass to create customers which are going to take part withinside the quiz, computerized rating and file technology and admin works like creating quiz and managing the database.

Keywords: Flet Framework, Python, Mongodb, Android Studio.

## I. INTRODUCTION

Intellect box will provide examinations in form of MCQs, Fill in the blanks and match the following. This app will be able to effectively store information in the database and reduce paperwork to an absolute minimum. This app is designed to save student data, measure the student's grades, and highlight errors so that the student can correct them.

## II. METHODOLOGY

### Python using flet framework:

Flet makes it easy for developers to build real-time web, mobile, and desktop apps in Python. Using Flet controls, which are based on Google's Flutter, you create a user interface for your program. By combining smaller widgets, hiding complexities, implementing UI best practices, and applying reasonable defaults, Flet not only "wraps" Flutter widgets but also adds its own "opinion" to ensure that your apps look cool and professional without requiring additional effort.

### MongoDB:

For large-scale data storage, MongoDB is a document-oriented NoSQL database. MongoDB uses collections and documents instead of tables and rows like traditional relational databases. In MongoDB, documents consist of key-value pairs that represent basic units of data.

### III. MODELING AND ANALYSIS

### 1. Recommendations

HARDWARE RECOMMENDATIONS:

Processor : Intel i5 9th generation

RAM: 8GBHard disk: 1TB

SOFTWARE RECOMMENDATIONS:

MongoDb

Tools used – python using flet framework

## 2. Quiz Task

Select any Quiz or subject which he /she wants to give Examination.

One interviewer can give Quiz only for one time.

Once a quiz has finished, Score can be shown considering the quiz has been taken from any individuals. As a result, the following tasks are define as interviewee task.

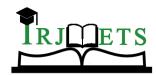

International Research Journal of Modernization in Engineering Technology and Science (Peer-Reviewed, Open Access, Fully Refereed International Journal)

Volume:04/Conference:01/December-2022 Impact Factor- 6.752

www.irjmets.com

1<sup>st</sup> National Conference on Applications of soft Computing Techniques in Engineering NCASCTE-2022 Organized by Department of Electrical & Electronics Engineering, ACE Engineering College, Hyderabad

- Log in to the system as Interviewee privilege
- Select Desire Quiz
- Answer questions
- Finish Quiz

#### 3. Flow Chart

The flowchart is a means of visually presenting the flow of data through an information processing system, the operations performed within the system and the sequence in which they are performed. In this lesson, we shall concern ourselves with the program flowchart, which describes what operations (and in what sequence) are required to solve a given problem. The program flowchart can be likened to the blueprint of a building. As we know a designer draws a blueprint before starting construction on a building. Similarly, a programmer prefers to draw a flowchart prior to writing a computer program. As in the case of the drawing of blueprint, the flowchart is drawn according to defined rules and standard flowchart symbols prescribed by the American National Standard Institute, Inc.

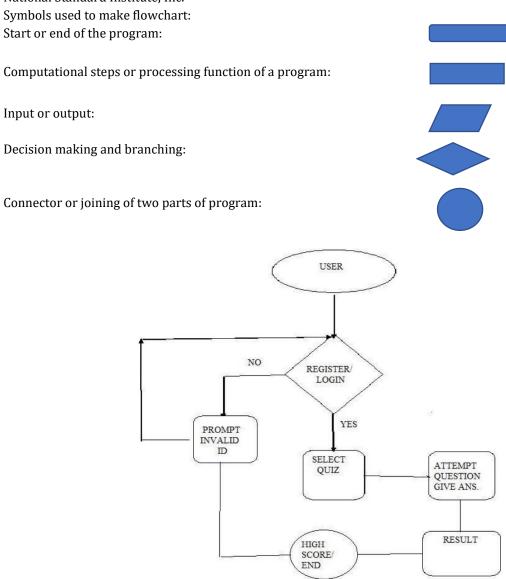

Figure 1: Flowchart for intellect box

# 4. Description for flowchart

- 1. After login with E-mail and password, that particular user will be verifed from database.
- 2. If user is administrator, following options shall be managed.

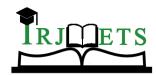

International Research Journal of Modernization in Engineering Technology and Science (Peer-Reviewed, Open Access, Fully Refereed International Journal)

# Volume:04/Conference:01/December-2022 Impact Factor- 6.752

www.irjmets.com

1<sup>st</sup> National Conference on Applications of soft Computing Techniques in Engineering NCASCTE-2022 Organized by Department of Electrical & Electronics Engineering, ACE Engineering College, Hyderabad

- User
- Login / Register
- Quiz
- Questions and Answers
- Score Above four options can be add, edit and delete by administrator.

If user is not an administrator, he/she can select the quiz and answer the questions.

3. Score board will be visible after completion of quiz.

### 5. Design Analysis:

### **Password validation**

Password validation has configured with the following manner. should contain at least one digit should contain at least one lower case should contain at least one upper case should contain at least 6 from the mentioned character Email Validation has also configured. Forget password.

If any user forget his/her password then user should input email id. If server user found at database then system will generate a password and sent to concern user's email address. This reset password will not be shown by anybody without the user (provided email to that user.

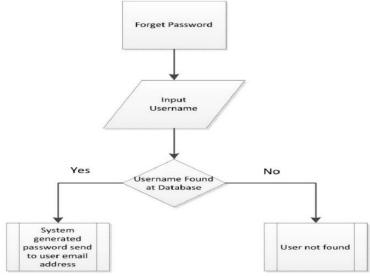

Figure 2: Forget password system design

## **Question and Answers**

• Question:

Question will be written here.

• Answers:

Four multiple answer (max) can input by the administrator. Administrator can also set less than four multiple (i.e. two, three) answer for any question.

• Quiz Name:

Every active Quiz will be shown here which let administrator to choose any for add questions.

• Order No:

Question order can be set here. For Update or Delete any question, Administrator need to choose any quiz. All questions will visible to administrator for that particular quiz.

Score:

 $Score\ will\ be\ shown\ for\ any\ particular\ quiz\ after\ completion.\ Administrator\ can\ add\ following\ options.$ 

They are

- ->User Name User name will be provided as the user's email address.
- -> Password Set password for that particular user.

After any user has been added, an automatic email is sent to that user by system the person should click on the link provided by the email and the user will be verified i.e the user account will be created.

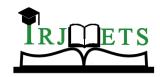

International Research Journal of Modernization in Engineering Technology and Science (Peer-Reviewed, Open Access, Fully Refereed International Journal)

Volume:04/Conference:01/December-2022 Impact Factor- 6.752

www.irjmets.com

1<sup>st</sup> National Conference on Applications of soft Computing Techniques in Engineering NCASCTE-2022 Organized by Department of Electrical & Electronics Engineering, ACE Engineering College, Hyderabad

## IV. RESULTS AND DISCUSSION

### Home, Login, Signup:

The user needs to enter their registered email address and password in order to login. If the user has not sign in before, he/she has to sign up by clicking signup button and they have to enter their details which are required to get started into the app. After entering details user will be taken to login page.

### **WELCOME PAGE, LOGIN PAGE:**

Login—Login screen will appear after successful user registration. Enter username and password to the desire field. Hint text indicates where you want to input email id and password. Tap the login button after typing email id and password.

Welcome page--- Welcome page will appear after 3-5 seconds after clicking run button.

Forget password-

- If password has forgotten then tap the 'forget password' button.
- Another screen will appear where username need to input.
- After input username tap the button.
- Check the email address which one is tag with user ID.

Reset password link will be sent to email.

SIGNUP— Categories— User could choose a subject quiz they want to take.

After login-> The user may create a test or take the test.

### V. CONCLUSION

The proposed system will take less time and be more effective than the current system. Because the simulator itself performs the calculation and evaluation, the result will be accurate and announced quickly; however, the current system will not announce an instantaneous result. Because it is solely dependent on the administrator, the proposed system is extremely secure because there are fewer chances of questions being leaked than in the current system.

### **ACKNOWLEDGEMENT**

Our sincere thanks to our guide Mr. Shanshank Tiwari for his guidance. Also, we are grateful to our project coordinator Mr.Premkumar and thankful to Dr. M.V.Vijaya Saradhi, Head of the Department of Computer Science and Engineering, ACE Engineering College for his support and precious time.

## VI. REFERENCES

- [1] Quiz App using Android Studio Vaibhavi Balaji Kunale, SharvariSandiip Shinde, Shelke R.B, International Journal of Engineering Research and Applications, June 2021
- [2] Quizzy: Quiz Application Development Using Android-Based Platform A Thesis Submitted by Iqra Sana, Hina Iqbal, and Khushboo Nasir, https://www.researchgate.net/publication/303896969
- [3] ANDROID QUIZ APPLICATION, DINABANDHU ANDREWS INSTITUTE OF TECHNOLOGY AND MANAGEMENT: Debojyoti Jana Rajrupa Ghosh, Sreya Sengupta
- [4] General Knowledge Quiz App: https://play.google.com/store/apps/details?id=com.universe.indiagkquiz&hl=en\_IN&gl=US
- [5] A Project on Online MCQ Quiz Application: https://play.google.com/store/apps/details?id=nithra.quiz&hl=en\_IN&gl=US
- [6] IQUIZ: ANDROID BASED QUIZ APPLICATION: Kishore, Vini Mol, Nischitha B J,Minu B V DEPARTMENT OF COMPUTER SCIENCE, CHRIST COLLEGE, MYSURU.